## **PROCÉS DE RENOVACIÓ D'USUARIS A LA BASE DE DADES DE LA IDENTITAT – MANUAL GESTOR D'UNITAT**

Les unitats bàsiques i funcionals de la UPC així com les entitats del Grup UPC poden convidar a persones que no sent membres de la comunitat universitària desenvolupin alguna funció de docència o prestació de servei a la universitat. Aquest procediment permet als responsables de les altes associades a la seva Unitat, renovar-los si ho consideren

A tal efecte, heu d'accedir a <https://identitatdigital.upc.edu/gidportal/identitat> i seguir les següents passes:

## **→ Seleccioneu l'opció de menú "Consulta Perfils/UE**"

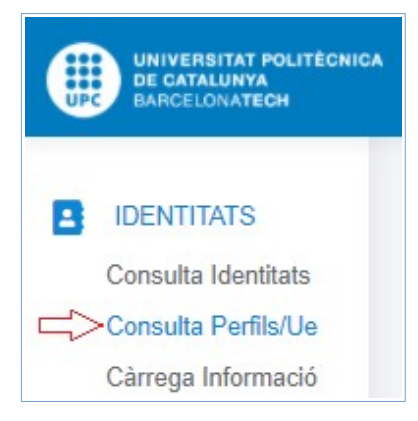

## Obrint el desplegable *UE*, el sistema mostrarà les Unitats a les que teniu accés

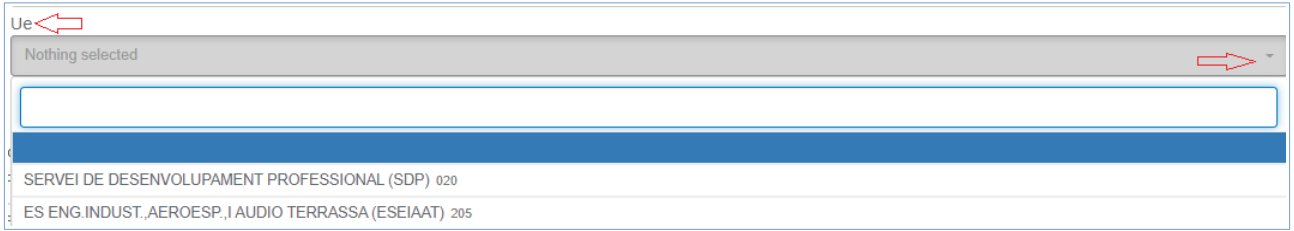

## **→ Premeu sobre la descripció de la unitat estructural**, **i cliqueu el botó Cercar**

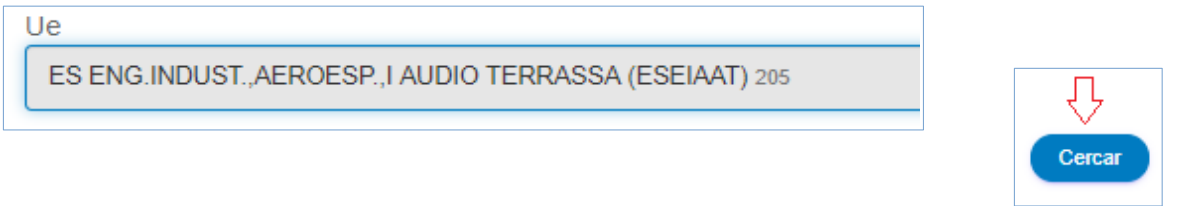

Seguidament apareix una finestra que mostra tots els perfils de la UE, i en cas que tingueu usuaris pendents de renovar, veureu la quantitat sota de la columna "Renovacions". Per accedir a la relació i detalls de les persones , premeu sobre del nombre o quantitat

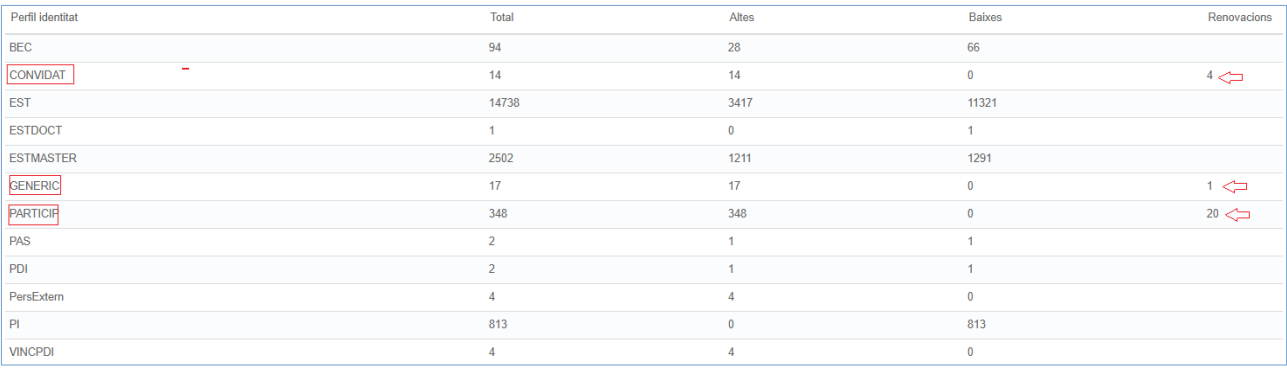

**→ Marqueu com "renovar" les persones que considereu, i cliqueu el botó "Renovar" .** 

Podeu fer la renovació de manera de manera individual accionant el botó «Renovar», o també podeu prémer a "seleccionat tot"

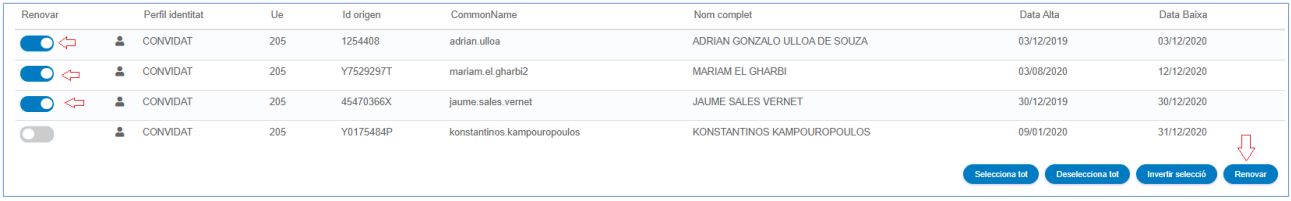

Les persones marcades per renovar continuaran tenint, a tots els efectes, els mateixos serveis i/o prestacions assignades.

A continuació l'aplicació confirma que les renovacions s'han realitzat correctament

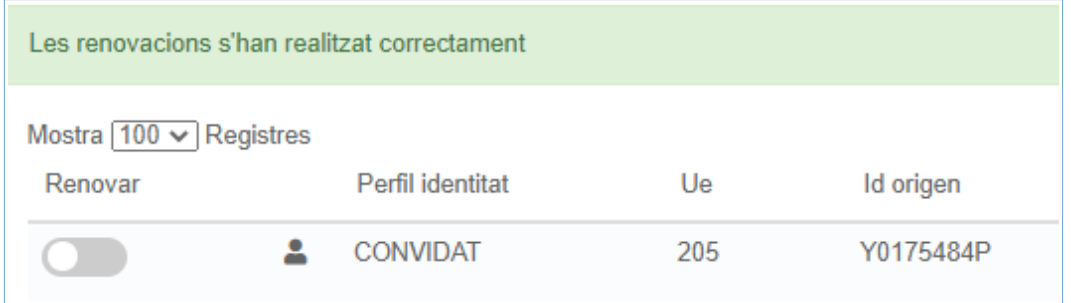

Aquelles que no siguin renovades, passaran a un estat de baixa en la data de caducitat indicada. En aquest sentit rebran un correu en el que se'ls informarà d'aquest fet i de la conseqüent pèrdua de serveis associats.